# MPC. METODICKO

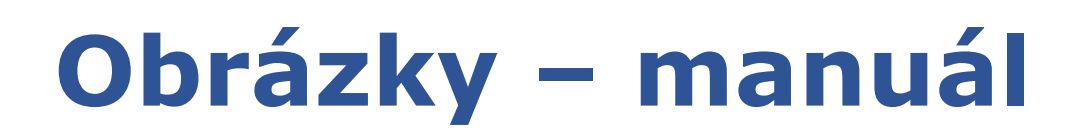

Ako vyhľadať obrázok s právom na použitie Licencie stiahnutých obrázkov Uvádzanie zdrojov obrázkov Komprimácia obrázkov – zmenšenie veľkosti súboru

Pripravila: PaedDr. Monika Popluhárová

Vyhľadávanie obrázkov, ich sťahovanie do počítača a ich použitie v učebných materiáloch patria medzi časté aktivity učiteľov. Obrázky na internete vyhľadávajú aj žiaci a používajú ich vo svojich prezentáciách, referátoch alebo projektoch.

V dnešnej dobe, ktorá je silno poznačená rôznymi plagiátorskými aférami, je dôležité si uvedomiť, že ak používame obrázky stiahnuté z internetu, mali by sme vedieť, či máme na to právo, resp. či neporušujeme autorské práva.

A tiež by sme to mali učiť žiakov, hneď pri zadávaní akýchkoľvek úloh, pri ktorých vyžadujeme, aby obsahovali obrázky. Učitelia majú ísť žiakom príkladom, majú uvádzať zdroje obrázkov a majú tieto zdroje požadovať aj od žiakov.

Na internete existujú voľne dostupné stránky určené pre vzdelávanie (OER - open educational resources), z ktorých môžu učitelia čerpať informácie (vrátane obrázkov) bez toho, aby porušovali autorské práva. Nevýhodou týchto stránok je to, že ich prevažná väčšina je v anglickom jazyku a pri vyhľadávaní určitého obrázku je potrebné zadať kľúčové slová vyhľadávania v anglickom jazyku. Spoločným znakom sú slová FREE alebo OPEN, ktoré naznačujú, že sú stiahnuteľné zdarma, ale je potrebné skontrolovať licenciu.

*Odporúčanie:* Pred stiahnutím akéhokoľvek obrázku by si používateľ mal skontrolovať, či má práva na jeho použitie, čo môže a nemôže s daným obrázkom robiť. Používateľ sa chráni tým, že uvedie zdroj obrázku/obrázkov aj s uvedením licencie, pod ktorou je daný obrázok možné použiť a ako.

Podmienky jednotlivých poskytovateľov služieb na internete sa dynamicky menia, a preto je výhodnejšie naučiť učiteľov a žiakov, ako a kde si majú skontrolovať licencie na jednotlivých stránkach, napr.: <https://www.pexels.com/sk-sk/license> alebo<https://unsplash.com/license>

*Pozor:* Obrázky s vodotlačou, pozri obrázok nižšie - vodotlač, sú chránené autorským právom a nesmú sa používať ani v učebných materiáloch.

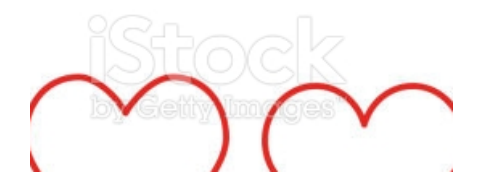

Voľne stiahnuteľné obrázky (fotografie, vektorové grafiky - kliparty, gify a pod.) nájdu učitelia a žiaci na stránkach:

<https://fotkyzadarmo.sk/>- slovenská fotobanka, zdarma, licencia CC0 <https://www.pexels.com/sk-sk/> - fotografie, zdarma, licencia CC0 <https://openclipart.org/>- kliparty, v anglickom jazyku, zdarma, licencia CC0, verejná doména <https://pixabay.com/sk/>- fotografie, ilustrácie, vektory (kliparty), videá, aj v slovenskom jazyku, zdarma, licencia CC0, verejná doména

> pixabau Fotky Ilustrácie Vektory Videá

Vedľa obrázku sa zobrazí okno informujúce o možnosti stiahnutia obrázku zdarma a informácie o licencii.

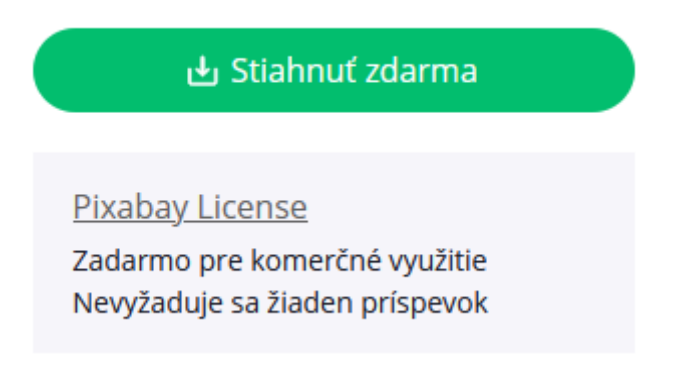

Odporúčanie: Pred stiahnutím akéhokoľvek obrázku je potrebné presvedčiť sa, či je možné a ako tento obrázok použiť.

Príklady stránok s fotografiami zdarma: <https://unsplash.com/> <https://www.freepik.com/> [https://www.freeimages.com](https://www.freeimages.com/)

# **Ako vyhľadať obrázky na internete**

Jedným z nástrojov vyhľadávania obrázkov je Google vyhľadávač, ktorý nie je potrebné zvlášť predstavovať.

Do vyhľadávača zadáme kľúčové slová, vyhľadávame medzi ponúknutými obrázkami – menu Obrázky.

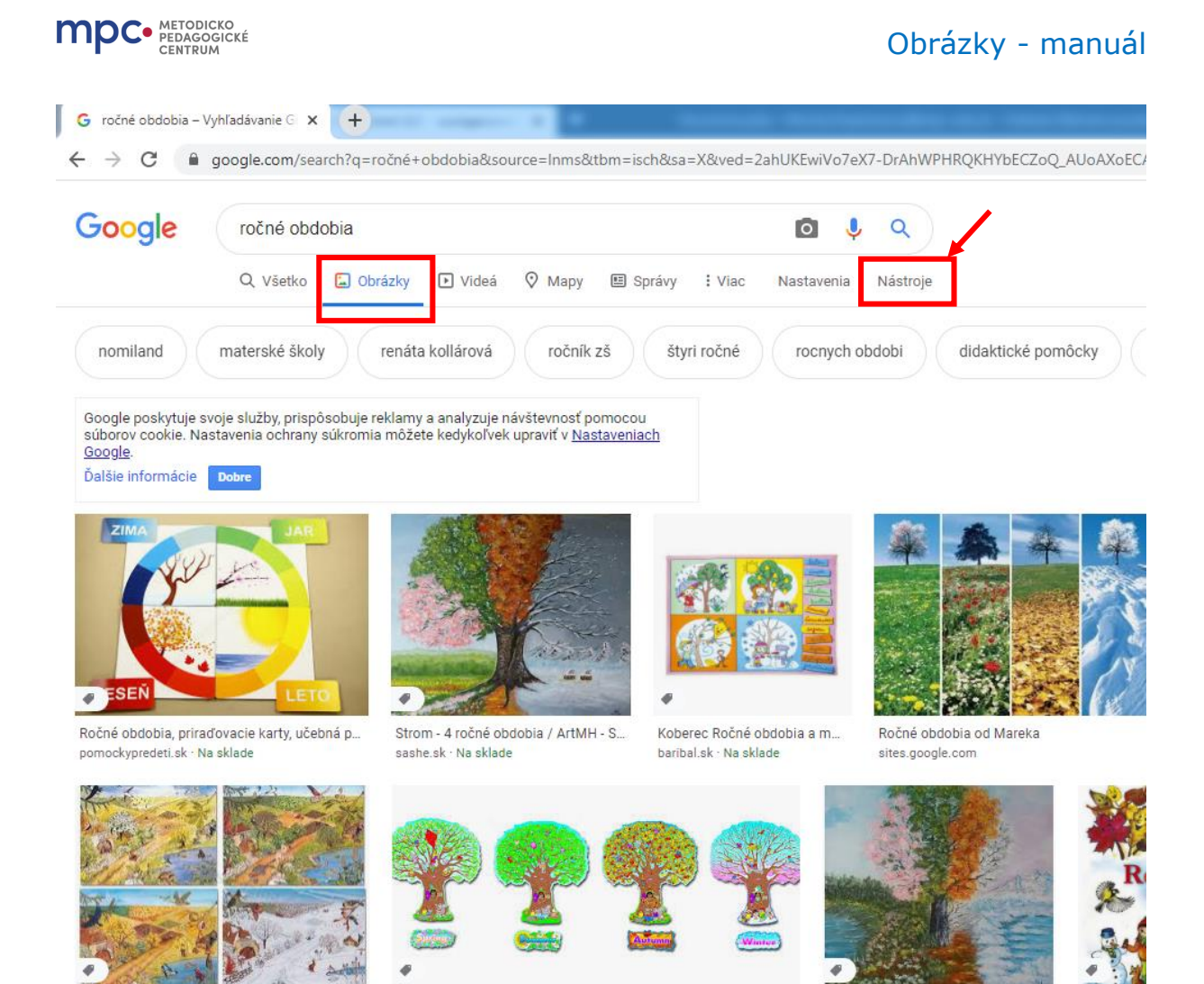

Pri vyhľadávaní rozbalíme menu "Nástroje" a v záložke Práva na používanie vyberieme "Licencie Creative Commons". Okamžite sa zmení ponuka obrázkov, budú vybraté iba tie, ktoré majú túto licenciu.

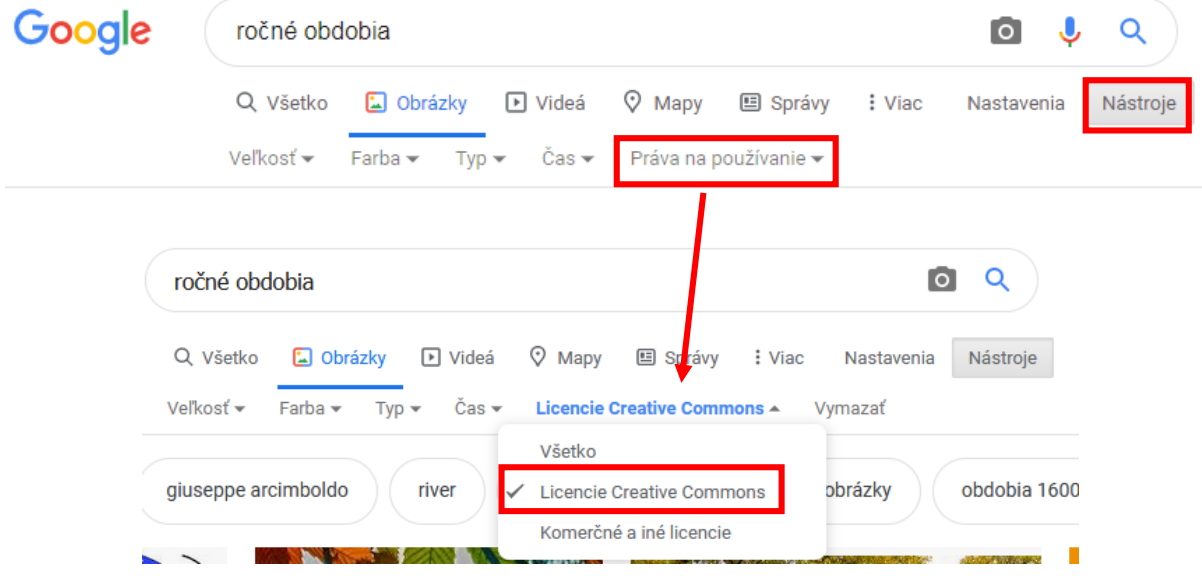

## **Licencie stiahnutých obrázkov**

Licencie používania obrázkov môžu patriť do verejnej domény alebo otvorenej domény. Verejná doména – k obrázku nie sú priradené žiadne autorské práva, obrázok sa môže použiť aj na komerčné účely, môže sa zdieľať, upravovať a pod. Otvorená doména – je nutné uviesť autora obrázku, ktorý tiež určí, aké práva má používateľ pri distribúcii a použití daného obrázku.

Licencie Creative Commons majú niekoľko licencií a je potrebné sa nimi riadiť.

Bližšie informácie publikované na stránkach Informačné technológie a knižnice Centra vedecko-technických informácii SR (CVTI SR): [https://itlib.cvtisr.sk/archiv/2014/4/creative-commons-4.0-a-moznosti](https://itlib.cvtisr.sk/archiv/2014/4/creative-commons-4.0-a-moznosti-ich-vyuzitia.html?page_id=2785)[ich-vyuzitia.html?page\\_id=2785](https://itlib.cvtisr.sk/archiv/2014/4/creative-commons-4.0-a-moznosti-ich-vyuzitia.html?page_id=2785)

alebo priamo na stránkach Creative Commons: <https://creativecommons.org/licenses/>

## **Základný prehľad skratiek v licenciách:**

- CC Creative Commons licencia
- BY (attribution) povinnosť označiť autora diela, súčasť všetkých licencií
- NC (non-commercial) iba na nekomerčné účely
- ND (non-derivatives) bez úprav, neupravujte
- SA (share alike) zdieľať s rovnakou licenciou, ako je pôvodné dielo

**SA-** znamená, že ak tento obrázok chcete zdieľať, tak môžete urobiť iba za rovnakých podmienok, ako ste ho získali.

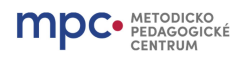

## **Ukážky licencií**

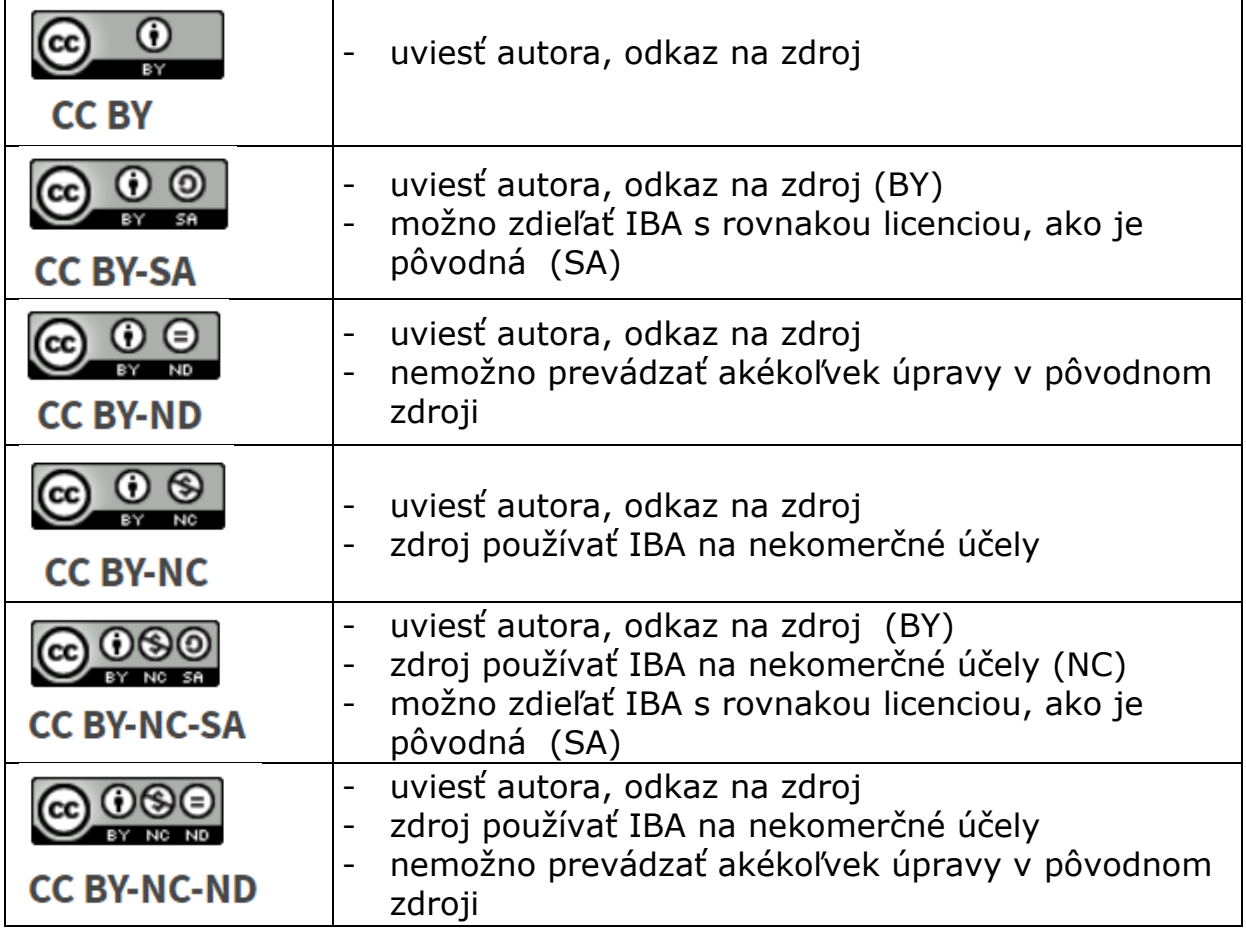

Nie je úplne nutné si pamätať všetky skratky, licencia sa dá vyčítať aj z piktogramov, ktorých význam je ľahko pochopiteľný aj pre žiakov:

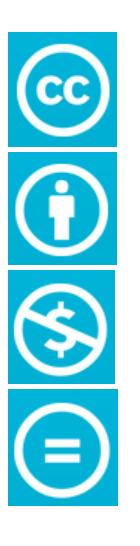

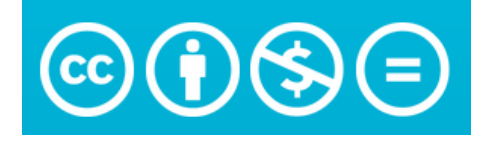

Creative Commons (CC) licencia (chránené autorským právom s povoleniami a obmedzeniami)

uveďte autora (obrázok osoby – uviesť autora)

nekomerčné použitie (nemôžete na tom zarábať – obrázok prečiarknutý dolár)

nesmie sa upravovať (obrázok "rovná sa" – bez zmien, bez úprav alebo iného spracovania)

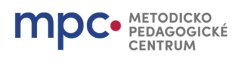

Stránky, ktoré ponúkajú voľne stiahnuteľné obrázky (fotografie, kliparty, gify a pod.) zdarma, majú uvedené svoje vlastné pravidlá pre používateľov, ktoré dávajú používateľom práva voľne s týmito obrázkami nakladať.

Pri použití obrázku je potrebné uviesť zdroj a pridať informáciu o tom, akými právami na použitie daný obrázok disponuje, vrátane odkazov na tvorcu, stránku a typ licencie, pozri obrázok nižšie.

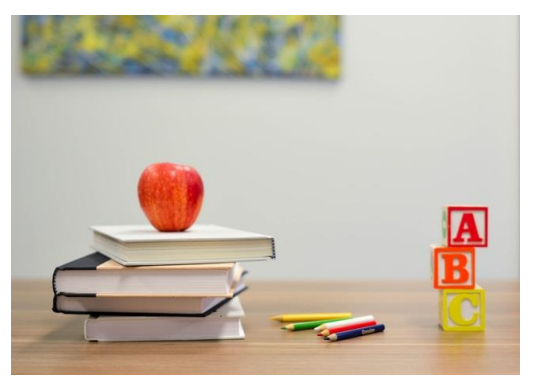

Fotografia [Element5 Digital](https://unsplash.com/@element5digital?utm_source=unsplash&utm_medium=referral&utm_content=creditCopyText) z [Unsplash](https://unsplash.com/s/photos/education?utm_source=unsplash&utm_medium=referral&utm_content=creditCopyText) je licencovaná pod CC0

*V tomto prípade, fotografiu vytvoril autor pod prezývkou Element5 Digital, zverejnil ju na Unsplash.com a autor sa vzdal všetkých svojich autorských práv, t.j. CC0, čo je vlastne verejná doména.*

V prípade Unsplash, pri stiahnutí obrázku, stránka ponúka skopírovanie celej citácie, ktorá ma byť pod obrázkom, vrátane odkazov.

Vyhľadávanie obrázkov pomocou kritérií s licenciou Creative Commons: <https://ccsearch-dev.creativecommons.org/>

- na tejto stránke môžete zadať, či chcete vyhľadať obrázok, ktorý je možné používať komerčne alebo je možné obrázok upravovať, zdieľať a pod.,
- po zadaní kritérií sa zobrazia iba obrázky, ktoré im vyhovujú.

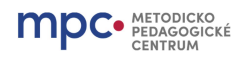

# **Uvádzanie zdroja obrázkov**

V pedagogickej praxi sa stretávame s učebnými materiálmi alebo žiackymi prácami, ktoré neuvádzajú zdroje, z ktorých bolo čerpané alebo v prípade uvádzania zdrojov – sú tieto zdroje, najmä obrázkov, nesprávne uvedené.

Zdroj obrázku má byť uvedený tak, aby sa po kliknutí na odkaz zobrazil daný obrázok priamo, napr.

[http://clipart-library.com/clipart/teacher-cliparts-transparent\\_18.htm](http://clipart-library.com/clipart/teacher-cliparts-transparent_18.htm)

Najčastejšia chyba – zdrojový odkaz je uvedený z vyhľadávača, tj. nachádza sa v ňom kľúčové slovo vyhľadávania, informácie o polohe, informácie o prehliadači a informácie o vybratom okne prehliadania. [https://www.google.com/search?q=teacher&tbm=isch&hl=sk&hl=sk&tbs=](https://www.google.com/search?q=teacher&tbm=isch&hl=sk&hl=sk&tbs=itp:clipart&client=firefox-b-d&sa=X&ved=0CAIQpwVqFwoTCOj5_e3Ri-wCFQAAAAAdAAAAABAC&biw=1903&bih=938#imgrc=TnCwedCFBSEqrM) [itp:clipart&client=firefox-b-d&sa=X&ved=0CAIQpwVqFwoTCOj5\\_e3Ri](https://www.google.com/search?q=teacher&tbm=isch&hl=sk&hl=sk&tbs=itp:clipart&client=firefox-b-d&sa=X&ved=0CAIQpwVqFwoTCOj5_e3Ri-wCFQAAAAAdAAAAABAC&biw=1903&bih=938#imgrc=TnCwedCFBSEqrM)[wCFQAAAAAdAAAAABAC&biw=1903&bih=938#imgrc=TnCwedCFBSEqrM](https://www.google.com/search?q=teacher&tbm=isch&hl=sk&hl=sk&tbs=itp:clipart&client=firefox-b-d&sa=X&ved=0CAIQpwVqFwoTCOj5_e3Ri-wCFQAAAAAdAAAAABAC&biw=1903&bih=938#imgrc=TnCwedCFBSEqrM)

Žiadny odkaz na zdroj by nemal začínať slovom "search" za vyhľadávacím nástrojom, v tomto prípade vyhľadávač Google.

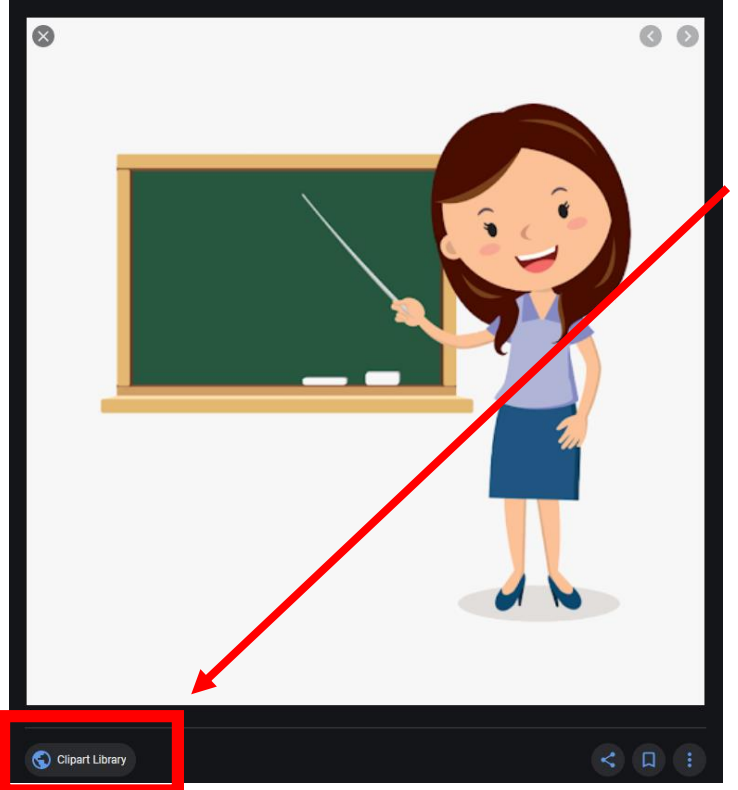

Je potrebné:

- otvoriť stránku, ktorá daný obrázok ponúka,

- vyhľadať obrázok na danej stránke – ak nie je priamy odkaz,

- skontrolovať licenciu (použitie obrázku),

- skopírovať alebo stiahnuť obrázok,

- uložiť adresu priameho odkazu na daný obrázok, - po vložení obrázku do textu, pridať informácie o licencii.

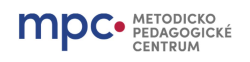

### **Komprimácia obrázkov v MS Word a v MS PowerPoint**

Veľakrát sa stáva, že obrázky (najmä fotografie s vysokým rozlíšením) vložené do textových alebo prezentačných editorov sú dátovo také veľké, že niekoľkonásobne zväčšujú veľkosť celého súboru, ktorý je potom nemožné posielať cez niektorých emailových klientov alebo webové služby. Veľkosť zasielaných súborov je obmedzovaná administrátorom poskytovaných služieb.

Učitelia i žiaci preferujú zasielanie veľkých súborov cez externé úložiská, čo už môže spôsobiť problémy s ochranou zasielaných dát, pirátskemu kopírovaniu a pod.

Obrázky (fotografie) je možné komprimovať, t.j. zmenšiť ich veľkosť.

**V MS Word,** rovnako ako v **MS PowerPoint** kliknite pravým tlačidlom myši na obrázok a v hornom paneli nástrojov sa otvoria Nástroje obrázka – Formát. V menu Formát sa zľava nachádza funkcia: Komprimovať obrázky sa nachádza

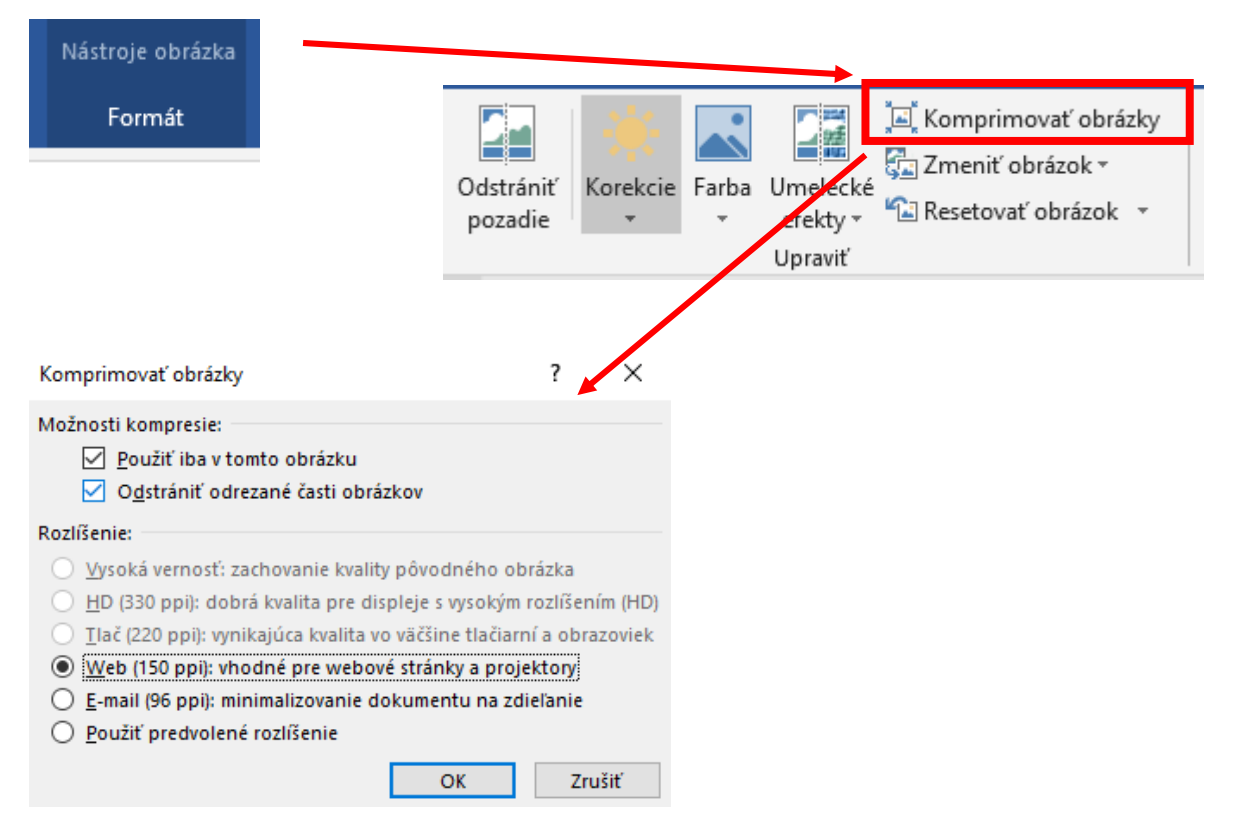

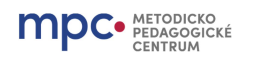

Vyberiete obrázok, rozhodnete sa, či ho chcete:

- "zmenšiť" tak, aby bolo možné ho použiť cez dataprojektor alebo email (výber z možností),
- zaškrtnete, či chcete, aby sa "zmenšenie" aplikovalo iba na tomto obrázku alebo zrušíte zaškrtnutie a "zmenšenie" sa aplikuje rovnako na všetky obrázky v danom dokumente,
- zaškrtnutím "odstrániť odrezané časti obrázkov" taktiež zmenšujete veľkosť daného dokumentu.

# **Zdroje**

#### *Modul 4: Introduction to Open Educational Resources (OER) and Creative Commons.*

.<br>© 2018 by FHI 360. Orientation Course Module 4 for the AE E-Teacher Program, sponsored by the US Department of State with funding from the U.S. government and administered by FHI 360. This work is licensed under the Creative Commons Attribution 4.0 License, except where noted. To view a copy of this license, visit http://creativecommons.org/licenses/by/4.0/

[https://creativecommons.org](https://creativecommons.org/)

<https://creativecommons.org/licenses/>

[https://itlib.cvtisr.sk/archiv/2014/4/creative-commons-4.0-a-moznosti](https://itlib.cvtisr.sk/archiv/2014/4/creative-commons-4.0-a-moznosti-ich-vyuzitia.html?page_id=2785)[ich-vyuzitia.html?page\\_id=2785](https://itlib.cvtisr.sk/archiv/2014/4/creative-commons-4.0-a-moznosti-ich-vyuzitia.html?page_id=2785)

Všetky zdroje sú uvedené v texte, dostupné online [2020-09-28].